# ΔΗΜΙΟΥΡΓΙΚΟ ΚΙΝΟΥΜΕΝΟ ΣΧΕΔΙΟ

#### ΟΡΙΣΜΟΙ ΚΑΙ ΒΑΣΙΚΕΣ ΕΝΝΟΙΕΣ

Διδάσκων: Μιχάλης Βρίγκας mvrigkas@uowm.gr

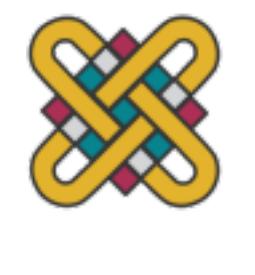

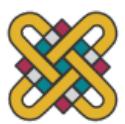

### ΙΣΤΟΡΙΚΗ ΑΡΧΗ (ANIMATION TOYS)

- Θεωρία μετεικάσματος της όρασης (persistence of vision)
- Αnimation toys
	- Θαυματοτροπείο (thaumatrope, 1825)
	- Φενακιστισκόπιο (phenakistiscope, 1833)
	- Ζωοτρόπιο ή ρόδα της ζωής (zoetrope, 1834)
	- Κινετογράφος (kinetograph, 1868)
	- Πραξινοσκόπιο (praxinoscope, 1877)
	- Οπτικό θέατρο (Theatre optique, 1889)

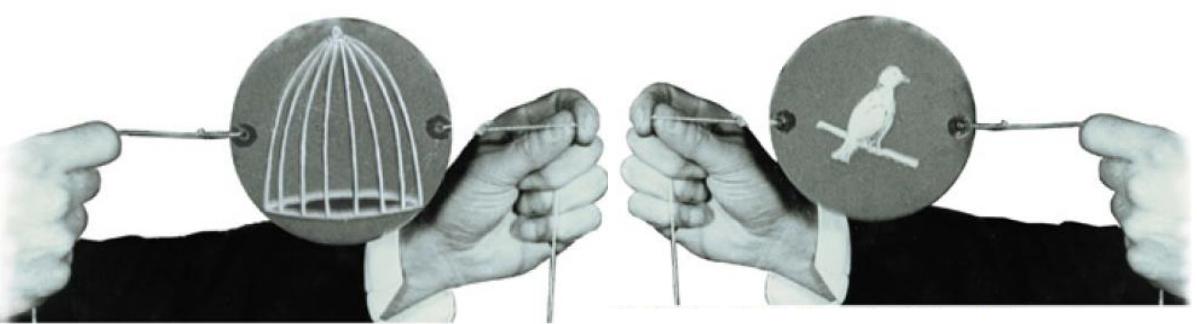

Fig. 1.4: Thaumatrope, side two. The j®Thaumatropej named by its inventor, Dr John Ayrton Paris, an English physician, was an optical toy put on sale in 1825. It consisted of a flat disc, each side of which had a complementary picture, e.g. on one side, a bird and on the other side, a picture of a birdcage. When spun by means of strings attached to each side, the bird merged with the cage and appeared to be within it.

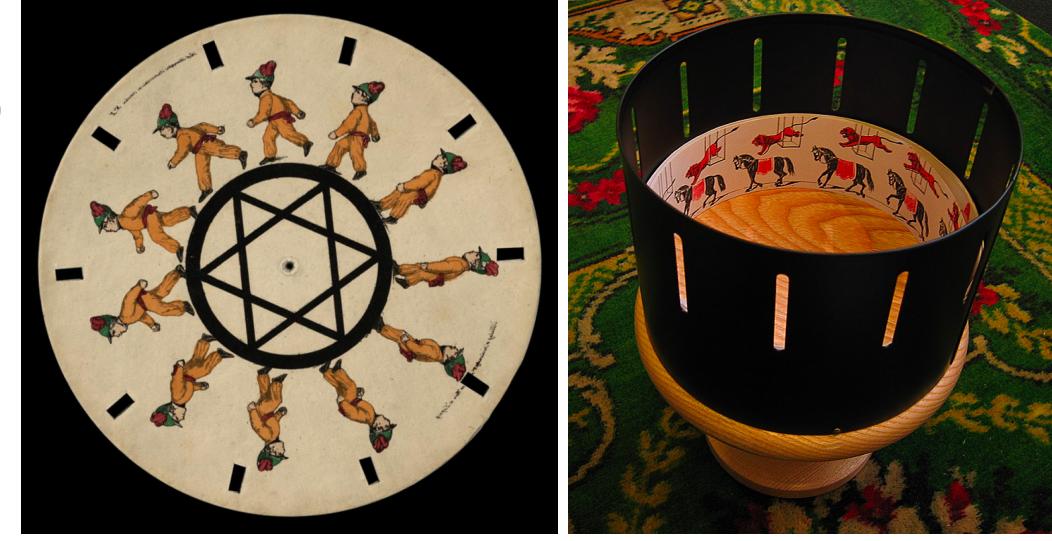

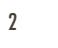

### KINETOGRAPH - PRAXINOSCOPE

- Kinetograph (1888) κάμερα κίνησης ικανή να τραβήξει διαδοχικές στατικές φωτογραφίες
- Το επόμενο βήμα, όπως σκέφτηκε ο Edison ήταν ένας τρόπος να προβληθούν αυτές (projection) κάτι που οδήγησε στο Kinetoscope το οποίο εκμεταλλεύτηκε και εμπορικά (εισάγοντας νόμισμα για να δεις μέσα από μια μικρή θυρίδα – peepshow slot)
- Ακολούθησε η άρση του περιορισμού της θυρίδας, επιτρέποντας μεγαλύτερο αριθμό θεατών (Praxinoscope – Emile Reynaud)

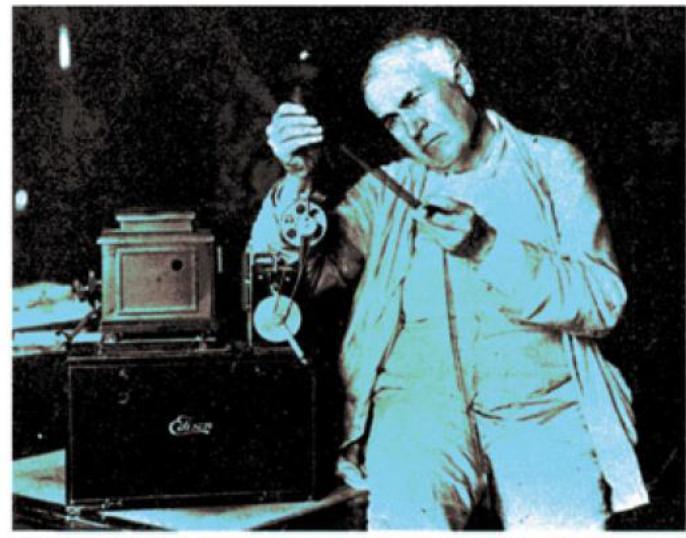

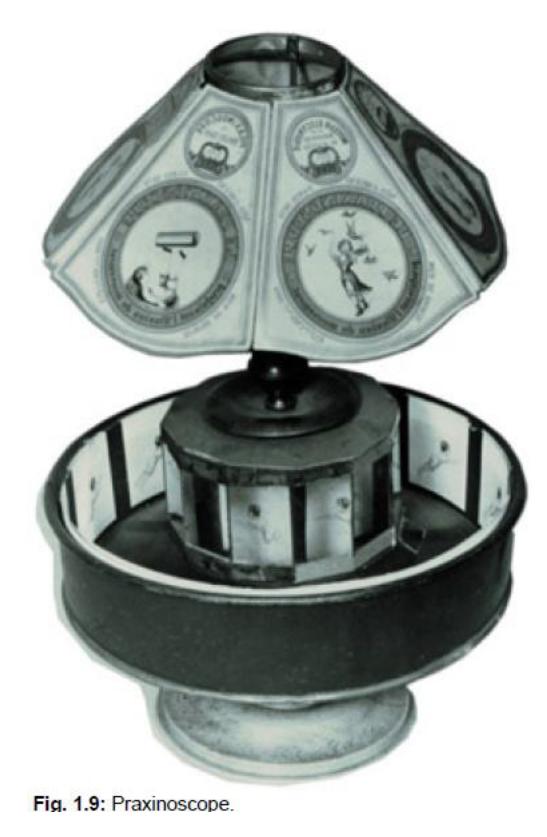

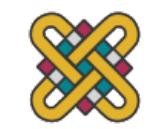

3

Fig. 1.7: Edison is shown here, looking over some film in the library of his laboratory around 1912. The machine is an Edison j®Home Projecting Kinetoscope<sub>1</sub>. Film was passed over a magnifying glass to enlarge the pictures

#### Η ΓΕΝΝΗΣΗ ΤΟΥ ΚΙΝΗΜΑΤΟΓΡΑΦΟΥ

- Παρίσι 1895 από τους Lumiere Brothers η πρώτη πραγματική κινηματογραφική ταινία σε κοινό με εισιτήριο
- Μεγάλη επιτυχία, παίχτηκε και στο West End του Λονδίνου, μερικούς μήνες αργότερα
- Την ταινία είδε και η βασίλισσα Βικτώρια στο Windsor Castle, με συνοδεία πλήρους ορχήστρας
- Η ταινία προβλήθηκε στα 16 fps, ήταν περίπου 15 μέτρα μήκος και είχε διάρκεια 50 seconds

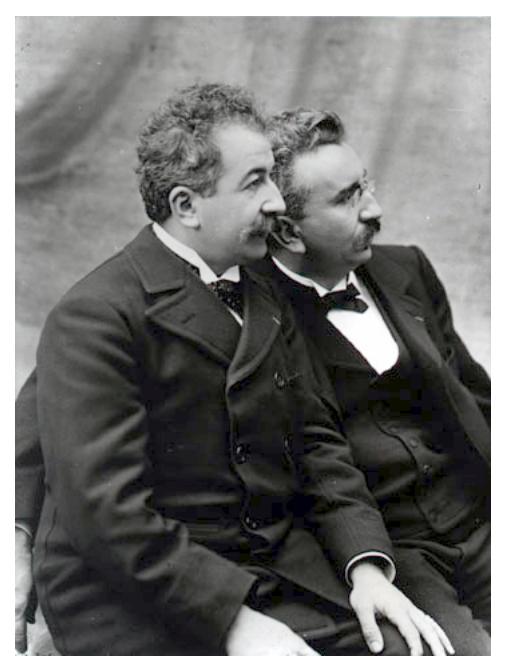

Πηγή: wikipedia

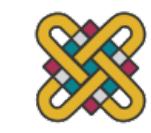

# ΤΑΞΙΔΙ ΣΤΗ ΣΕΛΗΝΗ

- Το Ταξίδι στη Σελήνη (πρωτότυπος τίτλος: Le Voyage<br>dans la Lune, διεθνής τίτλος: A Trip to the Moon) σκηνοθεσία, παραγωγή και σενάριο Ζωρζ Μελιέ.
- Το σενάριο είναι εμπνευσμένο σε δύο έργα του Ιούλιου Βερν: το Από τη Γη στη Σελήνη και το Γύρω από τη Σελήνη.
- Η ταινία αφηγείται την ιστορία μίας ομάδας αστροναυτών, οι οποίοι πάνε στο φεγγάρι, με τη βοήθεια μίας κάψουλας-ρουκέτας, η οποία<br>ανατινάζει την επιφάνεια του. Εκεί θα βρουν τους κατοίκους του φεγγαριού (Selenites), και κατά την<br>επιστροφή τους στη γη θα φέρουν κι έναν επιστροφή τους στη γη θα φέρουν κι έναν<br>αιχμάλωτο.
- https://www.youtube.com/watch?v=ZNAHcMMOHE8

#### Η ΕΞΕΛΙΞΗ

- Δεκέμβριος 1937 παρουσιάζεται το πρώτο κανονικής διάρκειας animation (Snow White and the Seven Dwarfs) από τον Disney
	- Έγχρωμη, με ήχο, δημιουργημένη με το χέρι
	- Ήχος για πρώτη φορά το 1928 (Steamboat Willie)
- Εξήντα χρόνια αργότερα (1998), η Disney Studios και η Pixar, παρουσιάζουν το πρώτο 3D animation (Toy Story)
	- Εσκεμμένη προσομοίωση των χαρακτήρων σε παιχνίδια παρά σε πραγματικούς χαρακτήρες όπως συνέβη με άλλες ταινίες (π.χ. Beowulf – 2007)

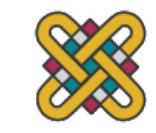

#### ΑΡΧΗ ΤΗΣ ΒΙΟΜΗΧΑΝΙΑΣ ΤΟΥ ANIMATION

- Κινηματογράφος Lumiere(1895)
	- Ανακάλυψη stop motion (1907)
		- Stop Motion Animation είναι μια κινηματογραφική τεχνική που χρησιμοποιείται για να δώσει κίνηση σε στατικά αντικείμενα στην οθόνη. Αυτό γίνεται με τη κατά διαδοχικά βήματα μετακίνηση του αντικειμένου κατά τη μαγνητοσκόπηση ενός καρέ. Όταν όλα τα καρέ αναπαράγονται διαδοχικά, εμφανίζεται η κίνηση.
	- Winsor McCay
		- Ίδρυση πρώτου ευρωπαϊκού animation studio (1919)
	- Ευρωπαίοι πρωτοπόροι
		- Len Lye
		- Alexander Alexeieff

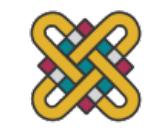

#### ΑΠΟ ΤΟ MICKEY MOUSE ΣΤΟ TOY **STORY**

- 1928 Steamboat Willie
- 1933 King Kong
- 1936 Πρώτο καρτούν του Tex Avery
- 1937 Snow White and the Seven Dwarfs
- 1940 Fantasia, Tom & Jerry
- 1955 Ίδρυση της Hanna-Barbera
- 1968 2001: A Space Odyssey
- 1982 Silicon Graphics, Wavefront, Alias/1, Tron
- 1986 Ίδρυση της Pixar
- 1993 Jurassic Park
- $1994$  Lion King
- $1995 -$  Toy Story
- 1999 Jar Jar Binks
- 2000 Chicken Run
- 2001 Final Fantasy, Shrek
- 2003 Finding Nemo
- $2010$  Tangled
- 2013 frozen
- $2015 -$  Inside Out
- $2019$  Toy Story 4

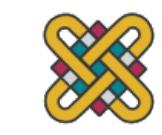

### ΤΕΧΝΙΚΕΣ ANIMATION

- Pixillation ή κίνηση με ηθοποιούς
- Animation αντικειμένων (object animation)
- Κινούμενες κούκλες (puppets animation)
- Animation με πλαστελίνη (plasticine animation)
- Οθόνη με καρφίτσες (pinscreen)
- Ντεκουπαρισμένα υλικά (cut-out)
- Ζωγραφική κάτω από την κάμερα
- Σχεδίαση απευθείας στο φιλμ
- Τεχνική της άμμου
- Κινούμενο σχέδιο (cartoon)
- Μίξη animation και live action
- Animation σε υπολογιστή (computer animation) 2D & 3D

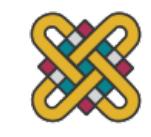

### ΣΧΕΔΙΟΚΙΝΗΣΗ

- Η σχεδιοκίνηση (animation) είναι η διαδικασία με την οποία προστίθεται το στοιχείο της κίνησης σε μια εικόνα.
- Η δημιουργία της κίνησης είναι μια ψευδαίσθηση που οφείλεται στη φυσιολογία του ανθρώπινου ματιού (μετείκασμα).
- Η εντύπωση της κίνησης δημιουργείται από τη γρήγορη εναλλαγή μιας σειράς εικόνων.
	- Ένα παράδειγμα σχεδιοκίνησης μιας μπάλας που βασίζεται στην εναλλαγή έξι εικόνων

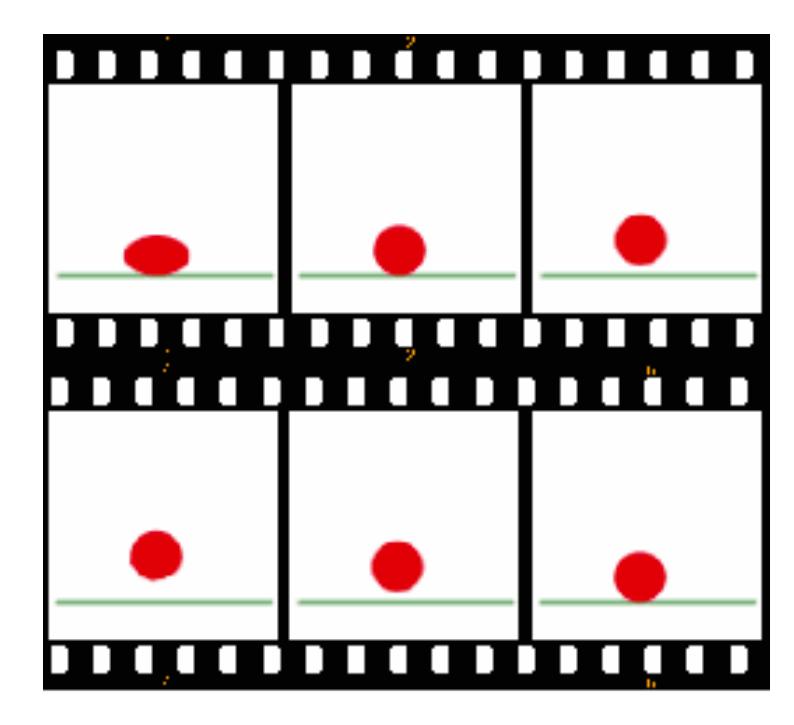

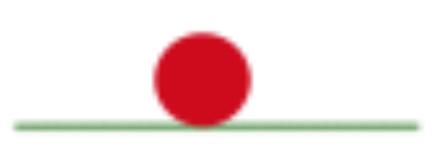

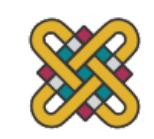

# ΣΧΕΔΙΟΚΙΝΗΣΗ (2)

- Τα πρώτα χαρακτηριστικά δείγματα σχεδιοκίνησης είναι τα γνωστά κινούμενα σχέδια (καρτούν)
	- Στην σχεδιοκίνηση χωρίς υπολογιστή εφαρμόστηκαν διάφορες τεχνικές για την ελαχιστοποίηση της επιβάρυνσης του σχεδιαστή.
	- Παράδειγμα: **cel (celluloid) animation**, όπου χρησιμοποιείται ένα διαφανές φύλλο (cel) για κάθε αντικείμενο που αλλάζει/κινείται σε κάθε frame. Στο φύλλο αυτό σχεδιάζεται/ζωγραφίζεται το αντικείμενο
	- Τα διάφανή φύλλα τοποθετούνται πάνω από ένα στατικό φόντο.

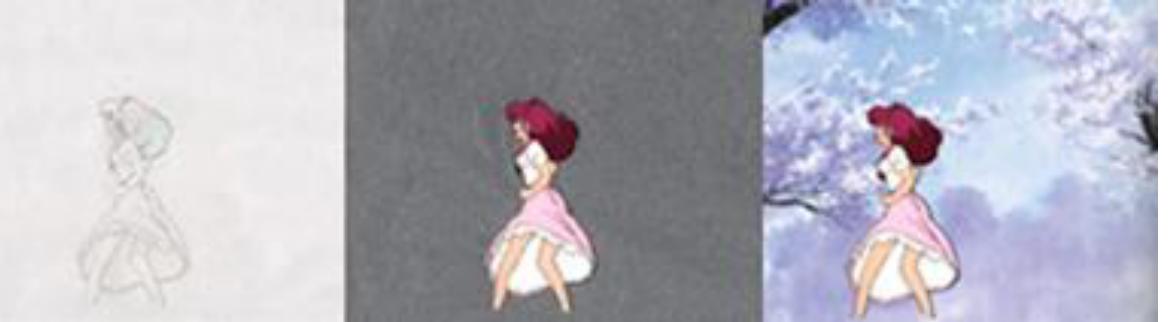

Πανεπιστήμιο Δυτικής Μακεδονίας, Τμήμα Επικοινωνίας και Ψηφιακών Μέσων Διπικοινικού Διδάσκων: Μιχάλης Βρίγκας

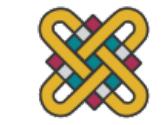

# ΣΧΕΔΙΟΚΙΝΗΣΗ (3)

- Στον κινηματογράφο και στις ταινίες βίντεο, ο ρυθμός ανανέωσης των εικόνων είναι 24-30 καρέ το δευτερόλεπτο (fps).
- Στο κινούμενο σχέδιο ο ρυθμός αυτός είναι μικρότερος (15 καρέ το δευτερόλεπτο).
- Στην προσπάθεια ελαχιστοποίησης της επιβάρυνσης του σχεδιαστή αναπτύχθηκαν διάφορες τεχνικές, όπως η τεχνική της παρένθεσης πλαισίων (καρέ) μεταξύ πλαισίων κλειδιών (key frames).

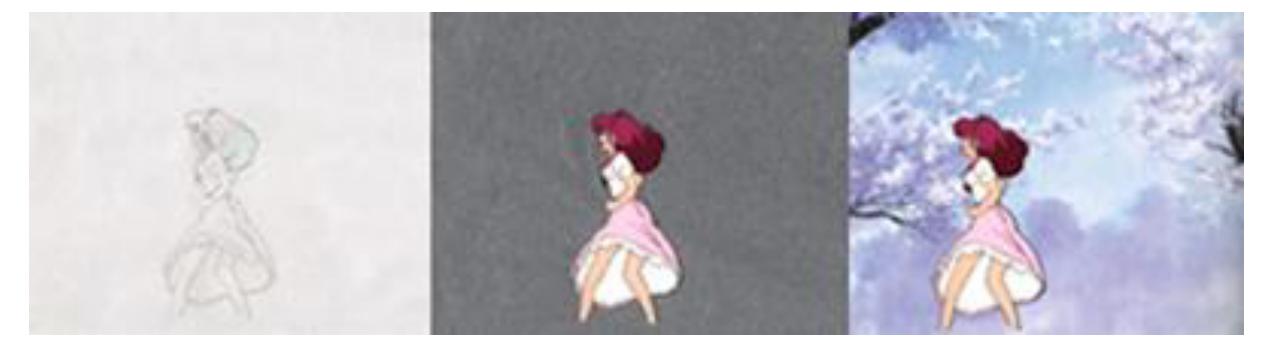

Πανεπιστήμιο Δυτικής Μακεδονίας, Τμήμα Επικοινωνίας και Ψηφιακών Μέσων Δικοινικούν Διδάσκων: Μιχάλης Βρίγκας

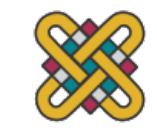

### ΟΡΙΣΜΟΙ

- Γραφικά (Graphics)
	- Είναι εικόνες ή σχέδια σε κάποιο μέσο (π.χ. υπολογιστής, internet) για την ενημέρωση, την απεικόνιση ή την ψυχαγωγία - μια απεικόνιση των δεδομένων.
- Computer Graphics
	- Δύο τύποι:
	- Ψηφιογραφικά (Raster graphics), όπου κάθε pixel ορίζεται ξεχωριστά, και
	- Διανυσματικά γραφικά (Vector graphics), όπου χρησιμοποιούνται μαθηματικοί τύποι για να σχεδιάζονται γραμμές και σχήματα, τα οποία στη συνέχεια ερμηνεύονται στο τέλος για να παράγουν το γραφικό αποτέλεσμα.

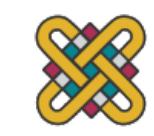

# ΟΡΙΣΜΟΙ (2)

- Γραφικά Web (Web graphics):
	- Οι χρήστες άρχισαν να χρησιμοποιούν τη μορφή GIF για να εμφανίζουν μικρές γραφικές παραστάσεις (banners, διαφημίσεις, κουμπιά πλοήγησης) σε ιστοσελίδες.
	- Τα σύγχρονα προγράμματα περιήγησης στο Web μπορούν πλέον να εμφανίζουν εικόνες JPEG, PNG και SVG.
	- Οι λειτουργίες διευρύνουν τις λειτουργίες του προγράμματος περιήγησης ιστού για να εμφανίζουν κινούμενα, διαδραστικά και τρισδιάστατα γραφικά που περιέχονται σε μορφές αρχείων όπως SWF και X3D.

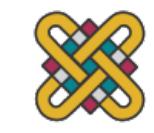

# ΟΡΙΣΜΟΙ (3)

- Κινούμενο σχέδιο:
	- Ένα δυναμικό μέσο στο οποίο μεταβάλλονται εικόνες ή αντικείμενα ως κινούμενες εικόνες.
	- Τα παραδοσιακά είναι σχεδιασμένα/ζωγραφισμένα στο χέρι.
	- Εικόνες δημιουργούμενες από υπολογιστή (CGI): 2D/3D.
	- Άλλες μέθοδοι (χάρτινες κατασκευές, μαριονέτες, πήλινες φιγούρες): τεχνική ακινητοποίησης κίνησης.
- Συνήθως το αποτέλεσμα της κινούμενης εικόνας επιτυγχάνεται με μια γρήγορη διαδοχή διαδοχικών εικόνων που διαφέρουν ελάχιστα μεταξύ τους.

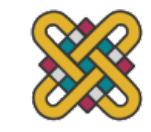

# ΟΡΙΣΜΟΙ (4)

- XML (Extensible Markup Language)
	- Μια γλώσσα σήμανσης που ορίζει ένα σύνολο κανόνων για εγγράφων σε μορφή που είναι ταυτόχρονα αναγνώσιμη απ μηχανή.
	- Έμφαση: απλότητα, γενικότητα και χρηστικότητα σε όλο το στα έγγραφα, αλλά η γλώσσα χρησιμοποιείται ευρέως για τ αυθαίρετων δομών δεδομένων, όπως εκείνων που χρησιμο ιστού.
	- https://en.wikipedia.org/wiki/XML
- VML (Vector Markup Language)
	- ΄Ηταν μια μορφή αρχείου με βάση XML για δισδιάστατα διο

#### XML: ΠΑΡΑΔΕΙΓΜΑ

<?xml version="1.0ʺ encoding="utf-8ʺ?>

<svg version="1.1" xmlns="http://www.w3.org/2000/svg" height="100%" width="100%" viewBox="0 0 600 150" preserveAspectRatio="none">

<circle cx="90" cy="70" r="50" fill="#ff0000" stroke="#800080" stroke-width="4" /> <rect x="180" y="20" width="100" height="100" fill="#00ff00" stroke="#008080" stroke-width="4" /> <polygon points="320,120 370,20 420,120" fill="#00ffff" stroke="#0000ff" stroke-width="4" />

<polyline fill="none" points="460,20 560,20 460,120 560,120 510 70" stroke="#008080" stroke-width="4" />  $\langle$ /svg $>$ 

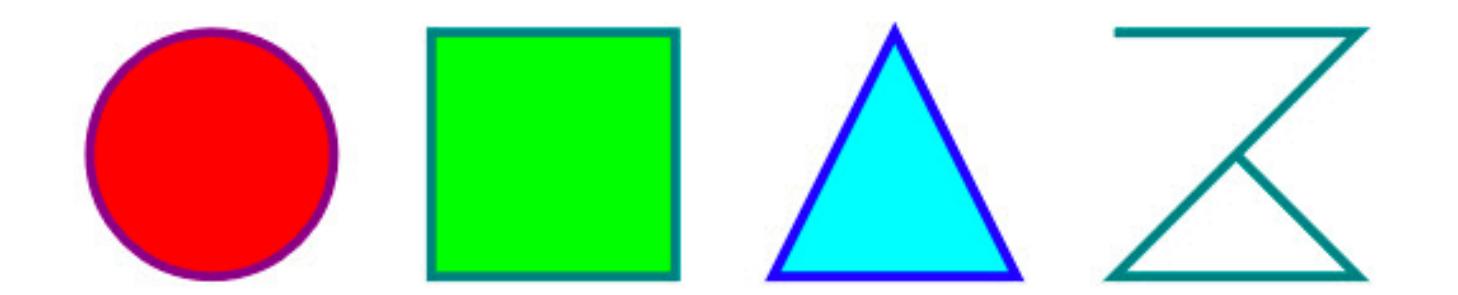

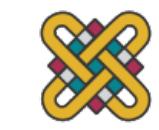

### ΕΙΚΟΝΕΣ ΚΑΙ ΓΡΑΦΙΚΑ

- Βασικές κατηγορίες: Ανάλογα με τα χρώματα που χρησιμοποιούνται για την απεικόνιση της πληροφορίας:
	- Διτονικές (bitonal) (π.χ. έγγραφα, διαγράμματα, τεχνικά σχέδια, χάρτες)
	- Κλίμακας του γκρίζου (grayscale) (π.χ. ακτινογραφίες, υπερηχογραφήματα)
	- Έγχρωμες (colour) (επαγγελματικές, εκπαιδευτικές, ψυχαγωγικές εφαρμογές)
- Ανάλογα με τον τρόπο δημιουργίας και αποθήκευσης τους:
	- Ψηφιογραφικές (raster) ή «ψηφιδωτά» (bitmaps)
	- Διανυσματικές (vector)
	- Vectorization και Rasterisation

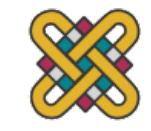

# ΕΙΚΟΝΑ ΚΑΙ ΓΡΑΦΙΚΑ (2)

- Χαρακτηρίζονται από:
	- **Την ανάλυση:** Η πυκνότητα διάταξης των κουκίδων (pixels) στην εικόνα
	- **Το χρωματικό βάθος:** πόσα χρώματα μπορεί να έχει η εικόνα (bits/pixel)
	- **Τη διάσταση:** από πόσα pixels αποτελείται η εικόνα (Ύψος Χ Πλάτος)
- Κατηγορίες:
	- Α) Ψηφιογραφικά γραφικά: Αποθηκεύονται ως πίνακας pixels πχ φωτογραφίες
	- Β) Διανυσματικά γραφικά: Αποθηκεύονται ως σύνολο σχημάτων με μαθηματικούς τύπους πχ Σχέδια

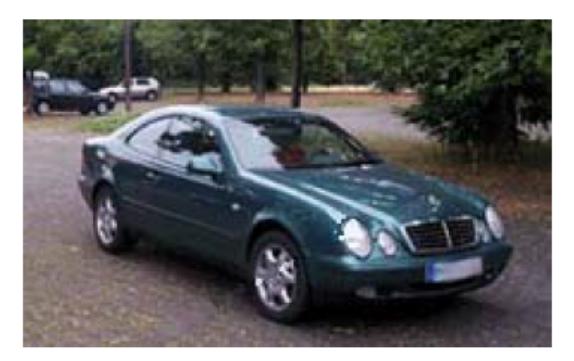

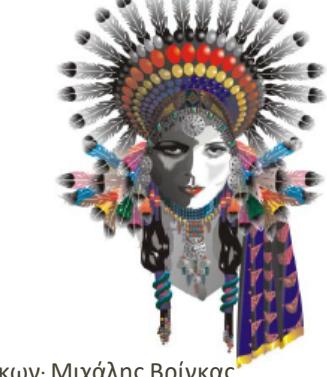

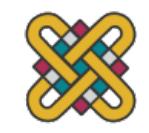

Πανεπιστήμιο Δυτικής Μακεδονίας, Τμήμα Επικοινωνίας και Ψηφιακών Μέσων Διεπιστικούν Διδάσκων: Μιχάλης Βρίγκας

# ΕΙΚΟΝΕΣ ΚΑΙ ΓΡΑΦΙΚΑ (3)

- Λογισμικό επεξεργασίας εικόνας
	- IrfanView (http://www.irfanview.com/) freeware
	- Gimp (http://www.gimp.org/) open source
	- Adobe Photoshop
- Λογισμικό δημιουργίας γραφικών
	- CorelDRAW
	- Adobe Illustrator
	- InkScape (http://www.inkscape.org/) open source

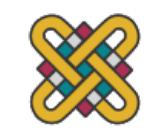

#### ΠΑΡΑΔΕΙΓΜΑ

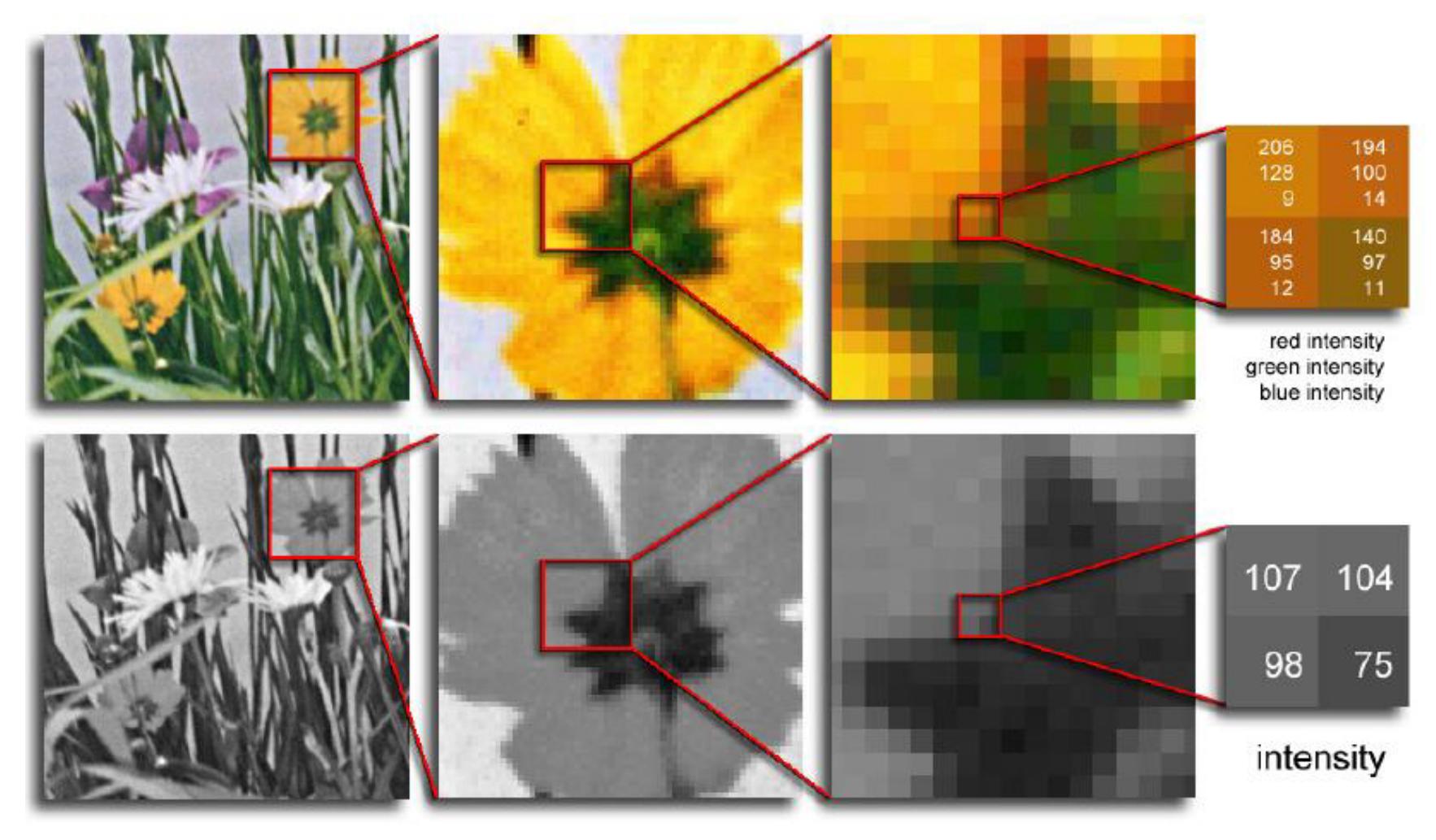

Πανεπιστήμιο Δυτικής Μακεδονίας, Τμήμα Επικοινωνίας και Ψηφιακών Μέσων Διδάσκων: Μιχάλης Βρίγκας 21 Στουχώνης 21

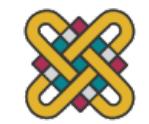

#### ΨΗΦΙΟΓΡΑΦΙΚΕΣ (RASTER) ΕΙΚΟΝΕΣ ΚΑΙ ΓΡΑΦΙΚΑ

- Αποτελούνται από μια διάταξη (bitmap ή pixmap) κανονικών τετράγωνων ψηφίδων που είναι γνωστές και σαν εικονοστοιχεία (pixels)
- Δημιουργούνται από
	- Την ψηφιοποίηση εικόνων μέσω σαρωτή
	- Τις ψηφιακές φωτογραφικές και εικονοληπτικές μηχανές
	- Την σύλληψη εικόνων από τη οθόνη του υπολογιστή
	- Την ψηφιοποίηση εικόνων βίντεο ή τηλεόρασης μέσω ειδικής κάρτας
	- Τα προγράμματα δημιουργίας και επεξεργασίας bitmaps όπως το Photo Paint, το Paint Shop Pro, το Photoshop κ.α.
- Χαρακτηρίζονται από
	- Την ανάλυση (resolution) (72-100ppi), (100-250ppi), (250-400ppi)
	- Το χρωματικό βάθος (colour depth) (1bit\_2), (8bit\_256), (24bit\_2<sup>24</sup>)
	- Τη διάσταση (size)
	- Συνολικός αριθμός pixels προκύπτει από: (ανάλυση Χ πλάτος σε ίντσες) Χ (ανάλυση Χ ύψος σε ίντσες)
- Γνωστά formats: gif, jpeg, png και άλλα (λιγότερο χρησιμοποιούμενα στον ιστό)

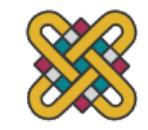

#### ΨΗΦΙΟΓΡΑΦΙΚΕΣ ΕΙΚΟΝΕΣ (BITMAP GRAPHICS)

- Γνωστοί τύποι: JPG, BMP,GIF, TIF, PSD (Photoshop)
- Αποθηκεύονται ως πίνακας pixels
- Είναι μεγάλα σε μέγεθος
- Χάνουν σε «ανάλυση» κατά τη μεγέθυνση
- Μέγεθος αρχείου ψηφιογραφικής εικόνας = (αριθμός pixels) X (βάθος χρώματος)

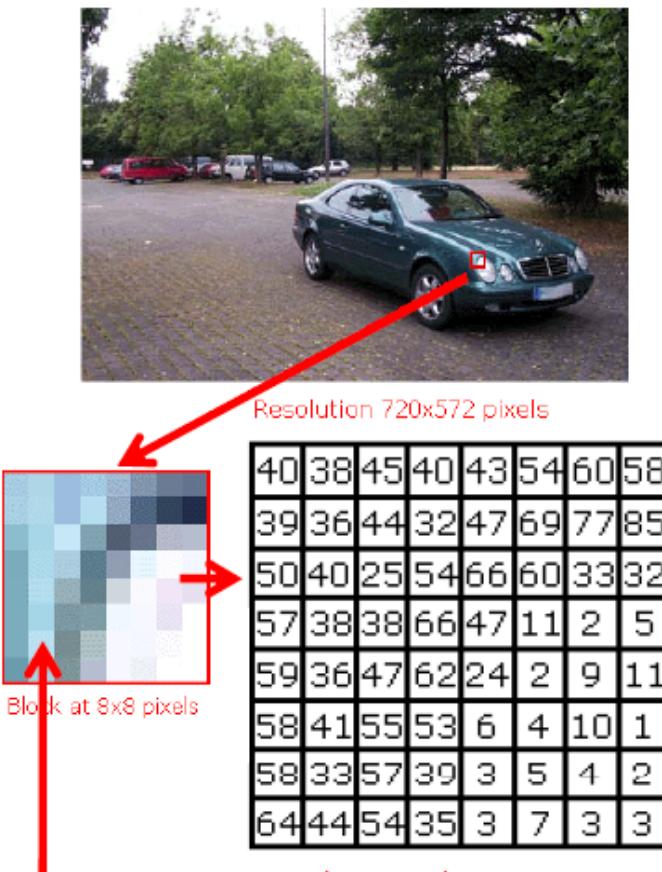

Color value matrix

<u> Pixel:</u> βασικό εικονοστοιχείο Αποθήκευση 64 αριθμοί

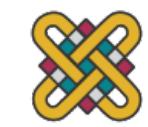

#### ΑΝΑΛΥΣΗ ΕΙΚΟΝΑΣ ΚΑΙ ΒΑΘΟΣ ΧΡΩΜΑΤΟΣ

• **Ανάλυση εικόνας:** Η πυκνότητα διάταξης των κουκίδων στην εικόνα (ppi: pixels per inch, κουκίδες ανά ίντζα)

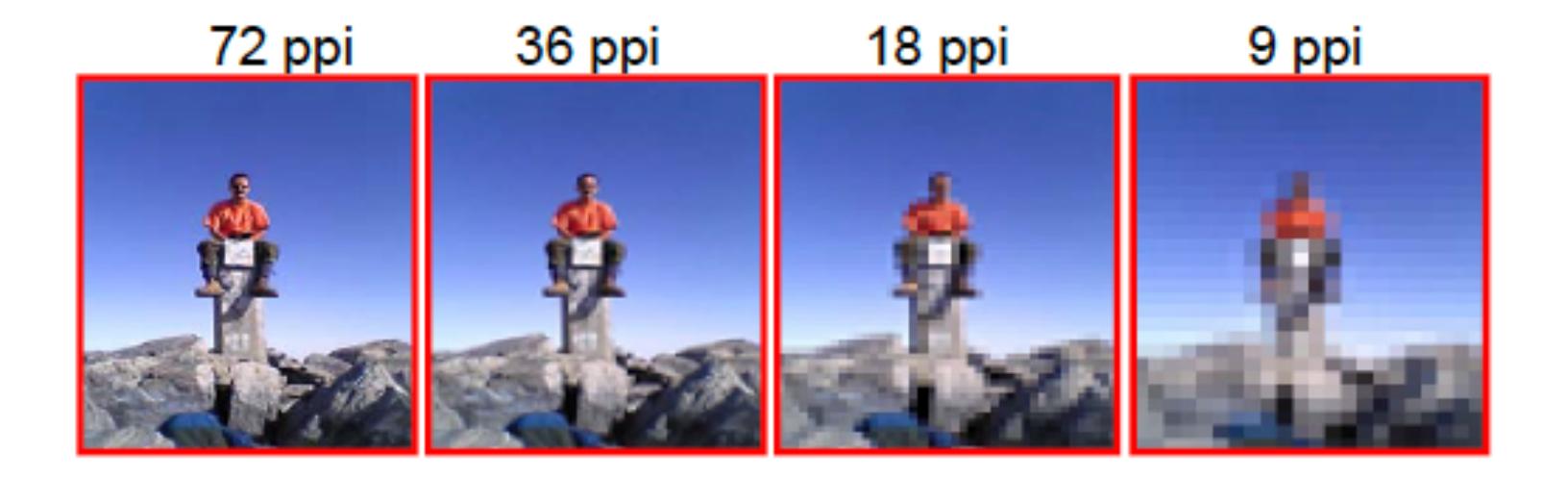

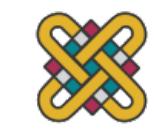

#### ΑΝΑΛΥΣΗ ΕΙΚΟΝΑΣ ΚΑΙ ΒΑΘΟΣ ΧΡΩΜΑΤΟΣ (2)

• Βάθος χρώματος: Ο αριθμός των bits που χρησιμοποιούνται για την αποθήκευση πληροφορίας χρώματος ενός Pixel

24 bits (2<sup>24</sup> χρώματα) 8 bits (256 χρ)

4 bits  $(16\chi\rho)$ 

1 bit (2 χρώματα)

Έγχρωμη

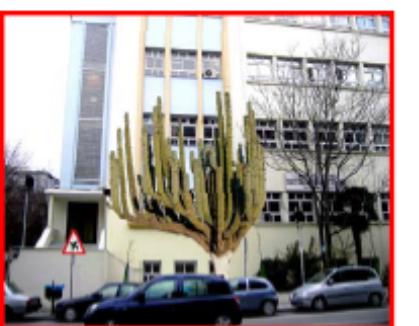

#### Διαβαθμίσεις του γκρίζου

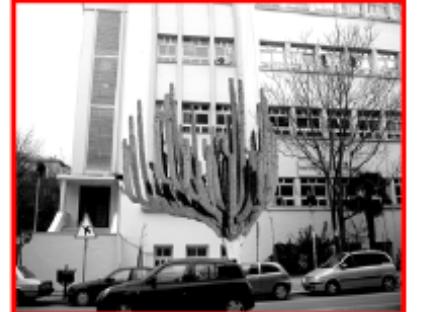

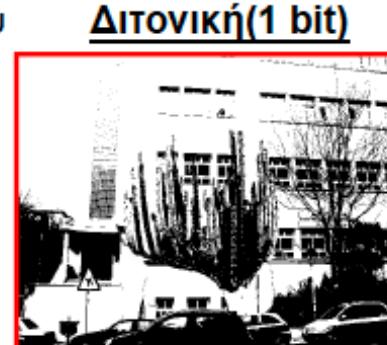

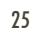

#### ΔΙΑΝΥΣΜΑΤΙΚΕΣ (VECTOR) ΕΙΚΟΝΕΣ ΚΑΙ ΓΡΑΦΙΚΑ

- Αποτελούνται από αντικείμενα σχεδίασης (γραμμές, ορθογώνια, ελλείψεις ή τόξα) τα οποία βασίζονται σε ειδικά μαθηματικά μοντέλα
- Δημιουργούνται από:
	- Την ψηφιοποίηση εικόνων μέσω σαρωτή
	- Το Microsoft Office σαν αντικείμενα σχεδίασης και γραφικές παραστάσεις (ή τα cliparts)
	- Τα προγράμματα δημιουργίας και επεξεργασίας διανυσματικής εικόνας όπως το Corel Draw, το Adobe Illustrator κ.α.
- Είναι ανεξάρτητες ανάλυσης μια και δεν αποτελούνται από pixels, αλλά προσαρμόζονται αυτόματα στο μέγεθος και την ανάλυση του μέσου που προβάλλονται ή εκτυπώνονται
- Γνωστά formats: svg. AI, DXF, CDR (Corel), EPS, WN και άλλα (λιγότερο χρησιμοποιούμενα στον ιστό)

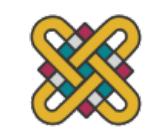

#### ΠΛΕΟΝΕΚΤΗΜΑΤΑ ΚΑΙ ΜΕΙΩΝΕΚΤΗΜΑΤΑ

#### • Πλεονεκτήματα Vector

- Απαιτούν πολύ λίγο αποθηκευτικό χώρο
- Δυνατότητα μεταβολής των διαστάσεων των εικόνων χωρίς απώλεια των λεπτομερειών τους
- Δυνατότητα περιστροφής και αλλαγής του λόγου των διαστάσεων μιας εικόνας (scale)

#### • Μειονεκτήματα Vector

- Πολύπλοκη δομή
- Δεν μπορούν να πετύχουν φωτορεαλιστικές απεικονίσεις

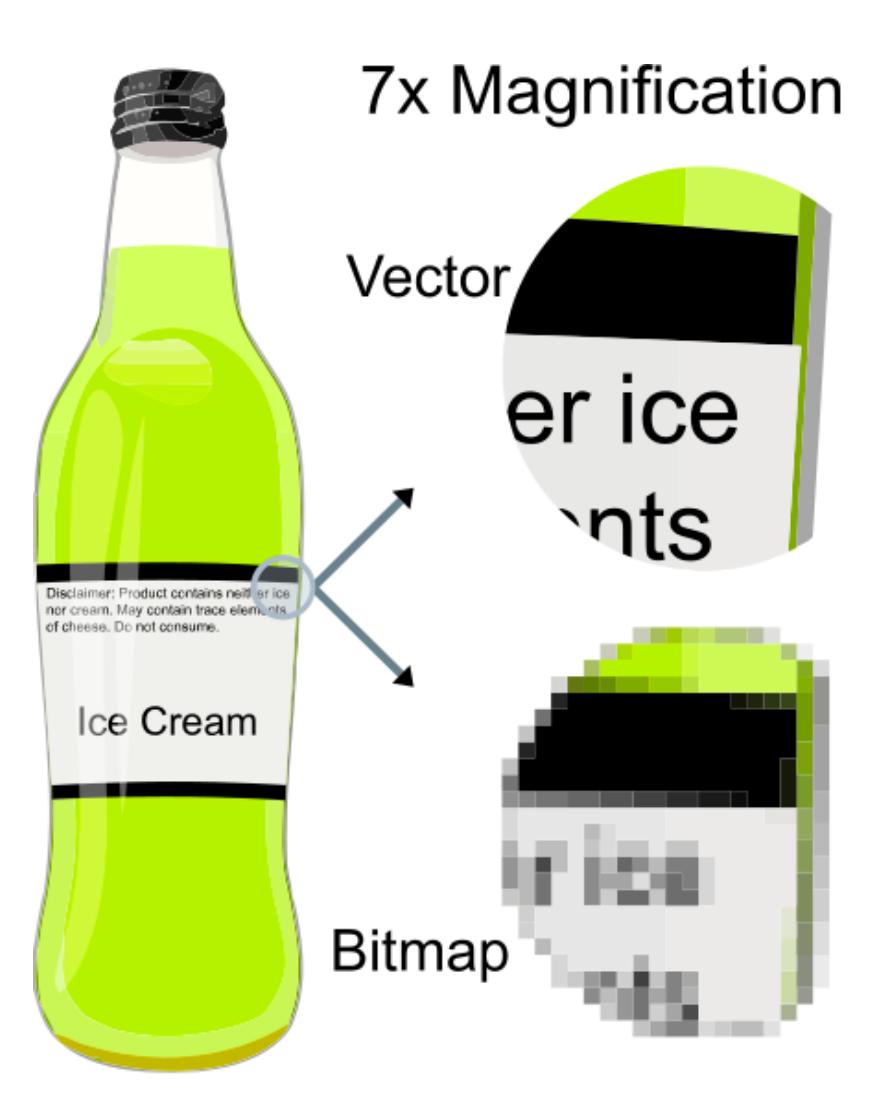

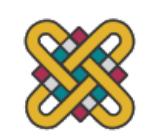

#### GIF - GRAPHICS INTERCH FORMAT

- Ψηφιογραφικό (raster)
- Εμφανίστηκε το 1987 (το πρώτο έγχρωμο format στον ιστό)
- 8 bpp (bits per pixel): 256 διαφορετικά χρώματα
- Χρήση στο web κυρίως για λογότυπα και γραφικά με ομοιογενείς χρωματικά περιοχές– αντενδείκνυται για φωτορεαλιστικές απεικονίσεις συνεχούς τόνου
- Μη απωλεστικός (lossless) αλγόριθμος συμπίεσης
- Υποστηρίζει σχεδιοκίνηση (animation animated gif)

#### JPG 'Η JPEG – JOINT PHOTOGRAPHIC EXPERTS GROUP

- Ψηφιογραφικό (raster)
- Εμφανίστηκε το 1992 με τον πρώτο «γραφικό» browser (Mosaic)
- 24 (8Χ3) bits per pixel: περίπου 16Μ διαφορετικά χρώματα
- Χρήση για απεικόνιση φωτογραφιών
- Απωλεστικός (lossy) αλγόριθμος συμπίεσης με ελεγχόμενο βαθμό συμπίεσης (που επιτρέπει αντίστοιχα τον έλεγχο στην απώλεια πληροφορίας και το μεγέθος του αρχείου)
- Χρησιμοποιείται και στο Motion JPEG όπου κάθε καρέ του βίντεο συμπιέζεται κατά το πρότυπο JPEG

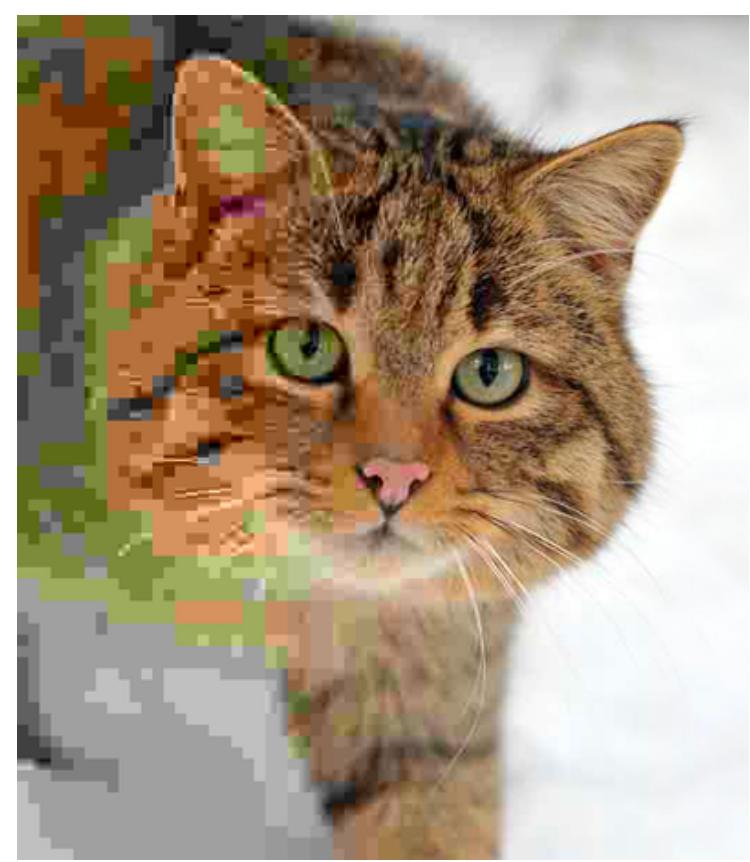

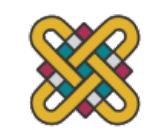

#### PNG – PORTABLE NETWORK GRAPHICS

- Ψηφιογραφικό (raster)
- Εμφανίστηκε το 1996 ως αντικαταστάτης του gif
- Έως 16 bpp (ανά κανάλι RGB 248 χρώματα) και προαιρετικά έως 16 bpp ακόμα (alpha channel) για την υποστήριξη πλήρους ή μερικής διαφάνειας (transparency)
- MNG (Multiple-image Network Graphics για υποστήριξη animation)

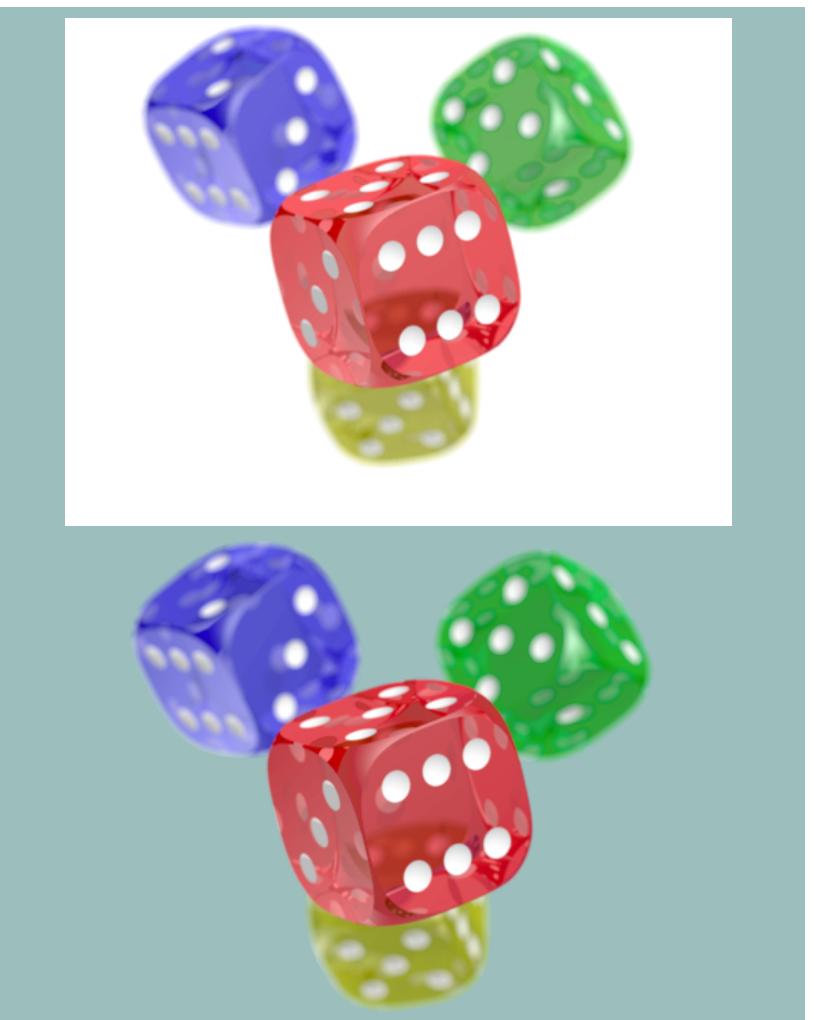

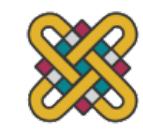

#### SVG - SCALABLE VECTOR GRAPHICS

- Πρόκειται για μια γλώσσα XML και μια μορφή αρχείου, η οποία σας επιτρέπει να κωδικοποιήσετε δισδιάστατα γραφικά που μπορούν να μετατραπούν σε κλίμακα και να μπορούν να χρησιμοποιηθούν μέσω CSS ή<br>JavaScript.
	- Ο κώδικας τείνει να τηρεί συμφωνημένα πρότυπα σχετικά με τον τρόπο γραφής του SVG και τον τρόπο με τον όποίο<br>πρέπει να ανταποκρίνεται το λογισμικό του πελάτη.
	- Είναι γραμμένο σε κείμενο και μπορεί γενικά να διαβάζεται όχι μόνο από μηχανές αλλά και από ανθρώπους.
	- 20% έως και 50% μη απωλεστική συμπίεση.
	- Δυναμικά και διαδραστικά σχέδια (drawings). Η μεταβολή τους στο χρόνο (δηλ. animation) μπορεί να ελεγχθεί μέσω CSS ή JavaScript.
	- Δημιουργούνται με κάποιο vector graphics editor π.χ. το<br>open source Inkscape (http://www.inkscape.org/).

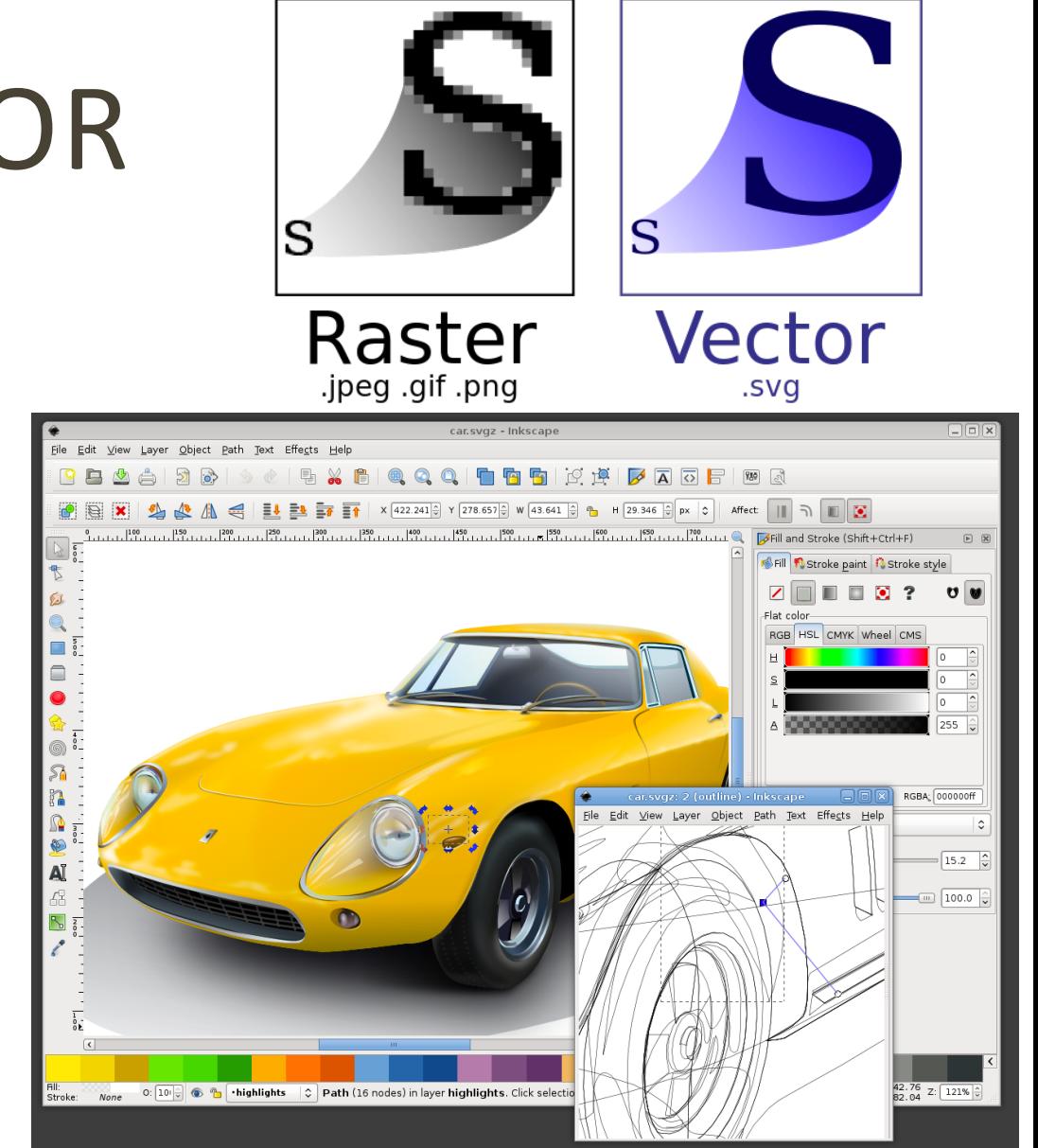

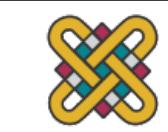

#### SVG - SCALABLE VECTOR GRAPHICS (2)

- Μπορεί να είναι μια στατική εικόνα (λογότυπο ή εικονογράφηση), ή μια σύνθετη κινούμενη εικόνα.
	- Όλα τα γραφικά απεικονίζονται σε ένα σύστημα συντεταγμένων τουλάχιστον ενός άξονα x και y.
	- Όταν δημιουργούμε, δίνουμε στο πρόγραμμα περιήγησης οδηγίες σχετικά με το πού πρέπει να σχεδιάσουμε σημεία στο σύστημα συντεταγμένων και να τα συνδέσουμε. Με τη σύνδεση των γραφικών σημείων μπορούμε να δημιουργήσουμε σχήματα, γραμμές ή μονοπάτια.
	- Δεν υπάρχει υποβάθμιση ή απώλεια πιστότητας όταν τα γραφικά έχουν κλιμακωθεί. Είναι απλώς ανασχεδιασμένα για να φιλοξενήσουν το μεγαλύτερο μέγεθος.
	- Ιδανικό για σενάρια πολλαπλών περιστάσεων, όπως το Responsive Web Design.

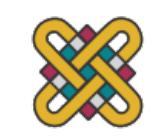

### SVG – ΓΙΑΤΙ ΤΑ ΧΡΗΣΙΜΟΠΟΙΟΥΜΕ;

#### • **Κλιμακούμενο**

• Το SVG κλιμακώνεται εύκολα από μικρό σε μεγάλο χωρίς απώλεια ποιότητας ή πιστότητας. Αυτό οφείλεται στο γεγονός ότι τα διανύσματα περιγράφουν σειρά μονοπατιών και σχημάτων που δημιουργούνται με τη χρήση σημείων σύνδεσης που σχεδιάζονται σε άξονες x-y.

#### • **Μέγεθος αρχείου**

• Τα αρχεία SVG είναι συνήθως μικρότερα αρχεία. Για παράδειγμα, ένα μικρό λογότυπο στο PNG μπορεί να είναι 30 KB και η ίδια εικόνα SVG μόνο 6 KB. Μεγάλη εξοικονόμηση πόρων, ειδικά για έναν ιστότοπο που απαιτεί έναν προϋπολογισμό χαμηλής απόδοσης.

#### • **Τροποποιήσιμο**

• Τα SVG τροποποιούνται εύκολα χρησιμοποιώντας JavaScript και CSS. Αυτό καθιστά απλό το να έχετε ένα αρχείο βάσης SVG και να το επανατοποθετήσετε σε πολλές τοποθεσίες του site με διαφορετική επεξεργασία.

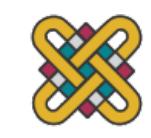

#### SVG – ΠΟΤΕ ΤΑ ΧΡΗΣΙΜΟΠΟΙΟΥΜΕ;

- Οι εικόνες SVG δεν είναι τέλειες για τα πάντα!
- Επίσης, χρησιμοποιείτε SVG για εικονίδια, απλά γραμμικά γραφικά και, αν είναι δυνατόν, λογότυπα.
- Τα SVGs είναι ιδανικά για εικόνες που χρησιμοποιούνται πολλές φορές σε μια σελίδα (όπως τα εικονίδια διασύνδεσης).

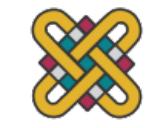

# SVG – ΙΣΤΟΡΙΚΑ ΣΤΟΙΧΕΙΑ

- Δημιουργήθηκε το 1999: 1ο σχέδιο
- 2000: Το W3C εκδίδει SSVG ως υποψήφια σύσταση.
- Χρησιμοποιείται από ορισμένους σχεδιαστές και πρ
- SVG Primer: https://www.w3.org/Graphics/SVG/IG/
- Όταν όλα τα σύγχρονα προγράμματα περιήγησης υ ευρεία υιοθέτηση του Responsive Web Design και η εργαλεία και πρακτικές ποιότητας για την ανάπτυξη μόνο τη χρήση του SVG σε έργα ανάπτυξης ιστοσελ
- Ισχύουσα έκδοση του SVG: 1.1 (δημοσιευμένη ως σ Αύγουστο του 2011).

# ΤΥΠΟΙ ΨΗΦΙΑΚΩΝ ΕΙΚΟΝΩΝ

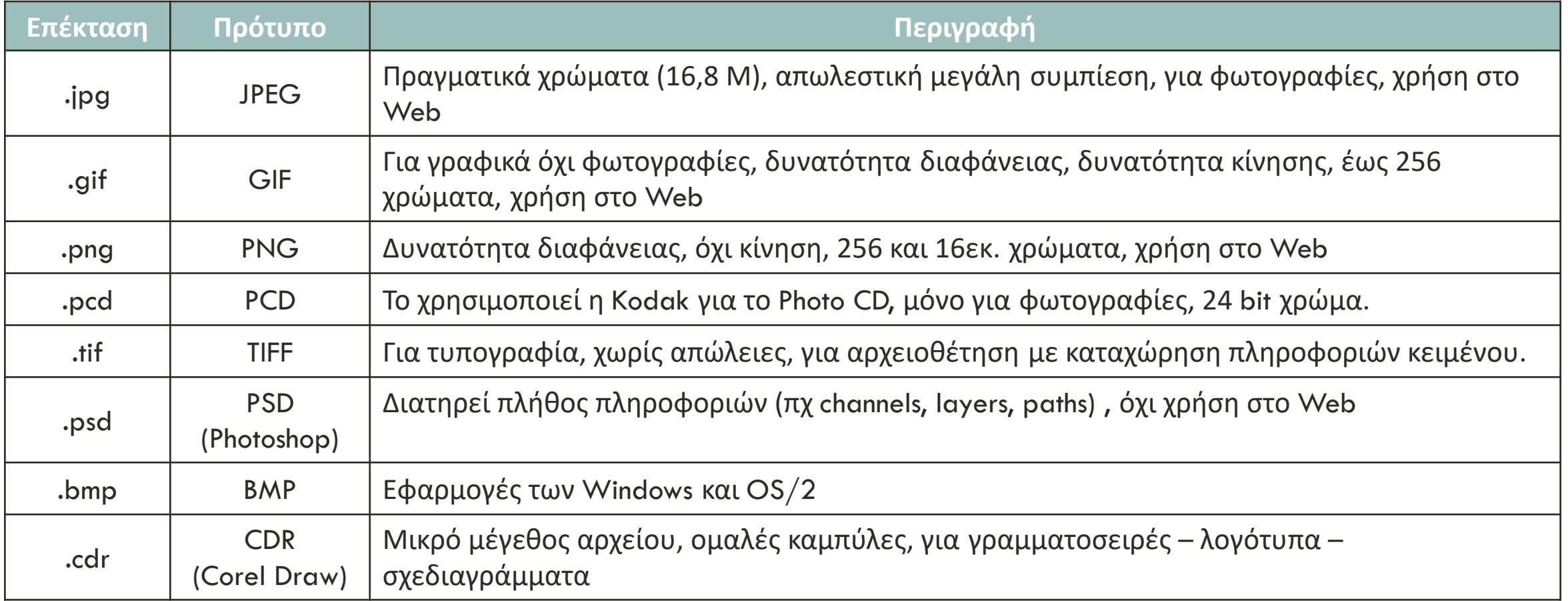

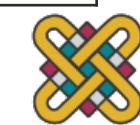

# ΕΡΓΑΛΕΙΑ ΓΙΑ ΣΧΕΔΙΑΣΗ S

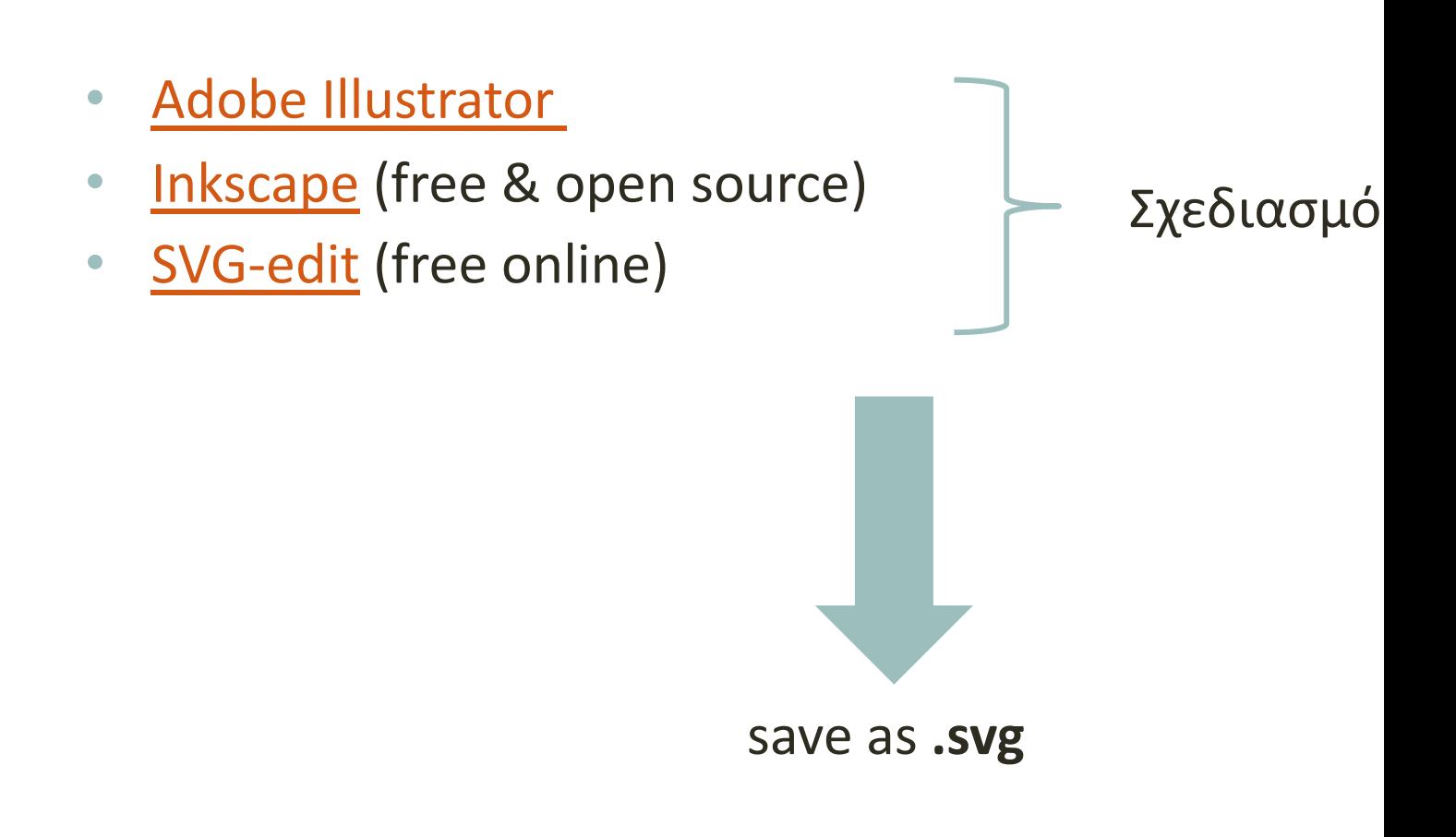

#### ΛΟΓΙ[ΣΜΙΚΑ](https://www.youtube.com/watch%3Fv=mPIAIIWFKb8&feature=youtu.be) ΓΙΑ ΔΗΜΙΟΥΡ [ΚΙΝΟΥΜ](https://www.bannersnack.com/)ΕΝΟΥ ΣΧΕΔΙΟΥ

- Adobe Flash
- **Adobe Animate**
- Vectorian Giotto: Δημιουργήστε και προσθέστε κινο στις σελίδες σας στο Web
	- Μικρό intro video + μικρό σεμινάριο από τον Δρ. Κώστα Πα Καθηγητή, Τμήμα Διοικητικής Επιστήμης και Τεχνολογίας, Ι Πανεπιστήμιο.
- **Bannersnack**
- Synfig Studio (free & open source)

# [SYNFIG ST](https://wiki.synfig.org/Category:Tutorials)UDIO: ΕΙΣΑΓΩΓ

- [Λογισμικό ανοικτού κώδικα για](https://www.youtube.com/watch%3Fv=KNU5Yiqh73U) δημιουργία 2D κινούμεν Linux, Mac).
- [3 τύποι κινούμεν](https://www.youtube.com/watch%3Fv=zVFbYm4EnlA)ων σχεδίων:
	- 1. Αποκοπή (Cut-out).
	- 2. Μεταμόρφωση εικόνων (morphing).
	- 3. Πλαίσιο ανά πλαίσιο (Frame by frame).
	- Χρήσιμα μαθήματα για να ξεκινήσετε με:
	- **Synfig Studio tutorials**
	- How to use Synfig Studio
	- Synfig Tutorial 1: Ξεκινώντας
	- Εκπαιδευτικό πρόγραμμα SYNFIG: Μάθημα 1
	- Synfig Tutorial 2: Βασικά κινούμενα σχέδια

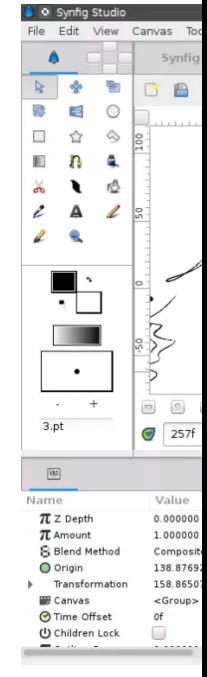

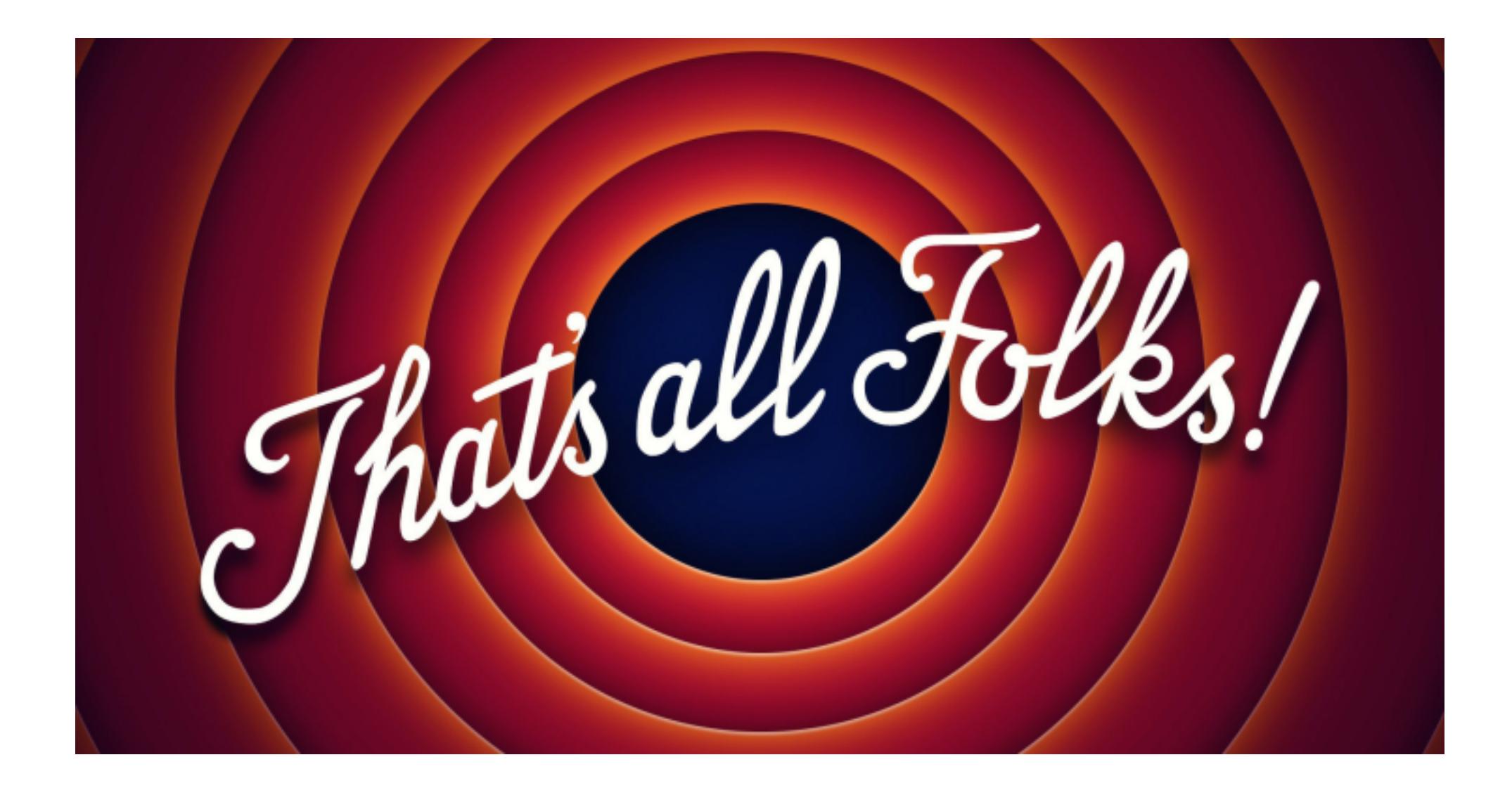

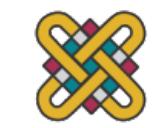